## 新規ユーザー登録の手順 (マニュアル)

Top ページ「ユーザー登録」 ⇒ 「ユーザー登録申請フォーム」⇒ 「ユーザー新規登録」 ※新規ユーザー登録後 1 週間程でユーザーID が E メールにて送付されます。

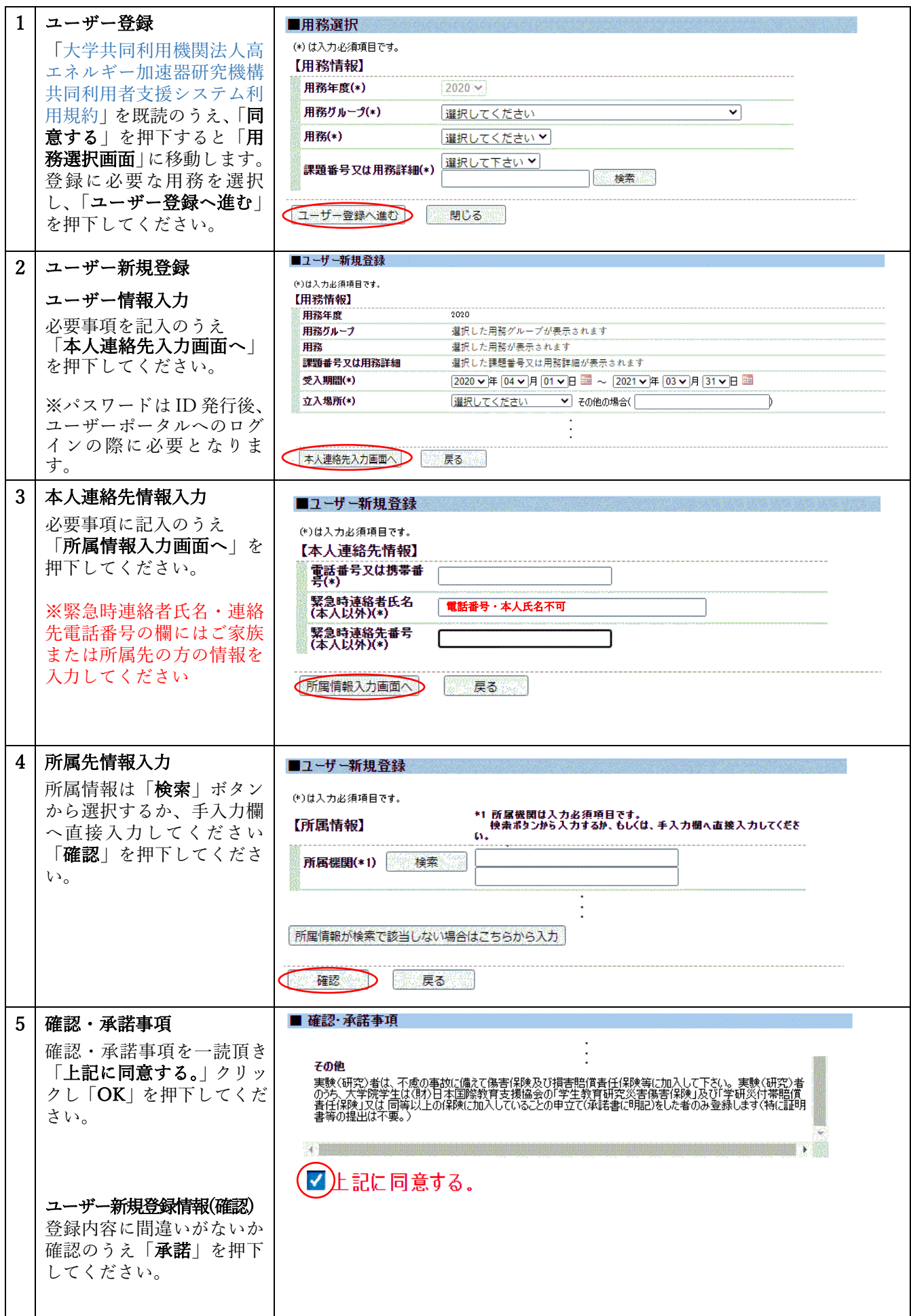

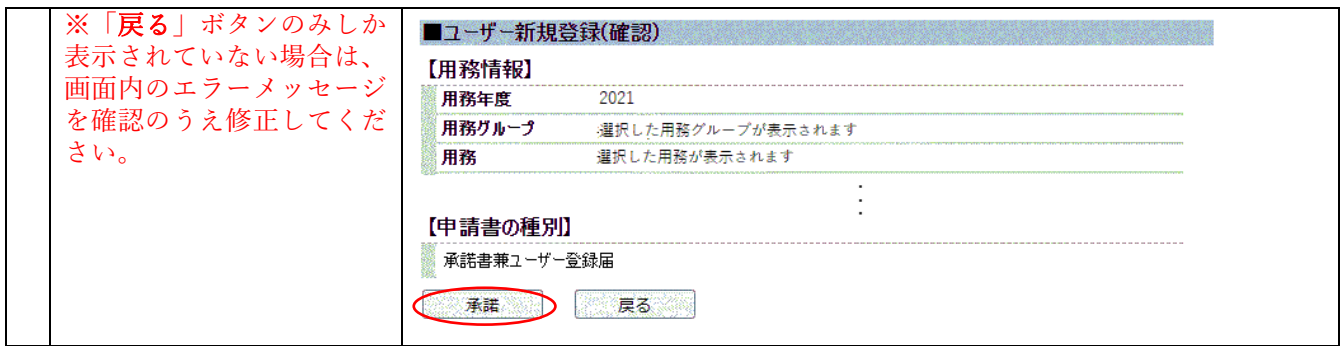

**2023.9.1 KEK Users Office**